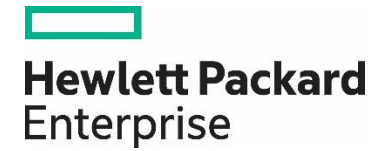

# **Data Model and Query API**

**HPE Diagnostics** Software Version 9.40

**Document Release Date: August 2017 Software Release Date: August 2017** 

## **Legal Notices**

#### **Warranty**

The only warranties for Hewlett Packard Enterprise products and services are set forth in the express warranty statements accompanying such products and services. Nothing herein should be construed as constituting an additional warranty. HPE shall not be liable for technical or editorial errors or omissions contained herein.

The information contained herein is subject to change without notice. Restricted Rights Legend Confidential computer software. Valid license from HPE required for possession, use or copying. Consistent with FAR 12.211 and 12.212, Commercial Computer Software, Computer Software Documentation, and Technical Data for Commercial Items are licensed to the U.S. Government under vendor's standard commercial license.

### **Copyright Notice**

© Copyright 2005 - 2017 Hewlett Packard Enterprise Development LP

### **Trademark Notices**

Microsoft<sup>®</sup> and Windows® are U.S. registered trademarks of Microsoft Corporation. UNIX<sup>®</sup> is a registered trademark of The Open Group. Java is a registered trademark of Oracle and/or its affiliates. Oracle® is a registered trademark of Oracle and/or its affiliates.Use sentence case for all headlines, subheads and body copy.

## **Acknowledgements**

This product includes software developed by the Apache Software Foundation (http://www.apache.org/). This product includes software developed by the Spice Group (http://spice.codehaus.org).

For information about open source and third-party license agreements, see the Open Source and Third-Party Software License Agreements document in the Documentation directory on the product installation media.

#### **Documentation Updates**

The title page of this document contains the following identifying information:

- Software Version number, which indicates the software version.
- Document Release Date, which changes each time the document is updated.
- Software Release Date, which indicates the release date of this version of the software.

To check for recent updates or to verify that you are using the most recent edition of a document, go to: https://softwaresupport.hpe.com/group/softwaresupport/search-result?keyword=

This site requires an HPE Passport account. If you do not have one, click the Create an account button on the HPE Passport Sign in page.

#### **Support**

Visit the HPE Software Support website at: https://softwaresupport.hpe.com

This website provides contact information and details about the products, services, and support that HPE Software offers.

HPE Software Support provides customer self-solve capabilities. It provides a fast and efficient way to access interactive technical support tools needed to manage your business. As a valued support customer, you can benefit by using the support website to:

- Search for knowledge documents of interest
- Submit and track support cases and enhancement requests
- Download software patches
- Manage support contracts
- Look up HPE support contacts
- Review information about available services
- Enter into discussions with other software customers
- Research and register for software training

Most of the support areas require that you register as an HPE Passport user and sign in. Many also require a support contract. To register for an HPE Passport ID, go to https://softwaresupport.hpe.com and click Register.

To find more information about access levels, go to: https://softwaresupport.hpe.com/web/softwaresupport/access-levels

### **HPE Software Integrations and Solutions**

Visit the Integrations and Solutions Catalog at https://softwaresupport.hpe.com/km/KM01702731 to explore how the products in the HPE Software catalog work together, exchange information, and solve business needs.

## **Contents**

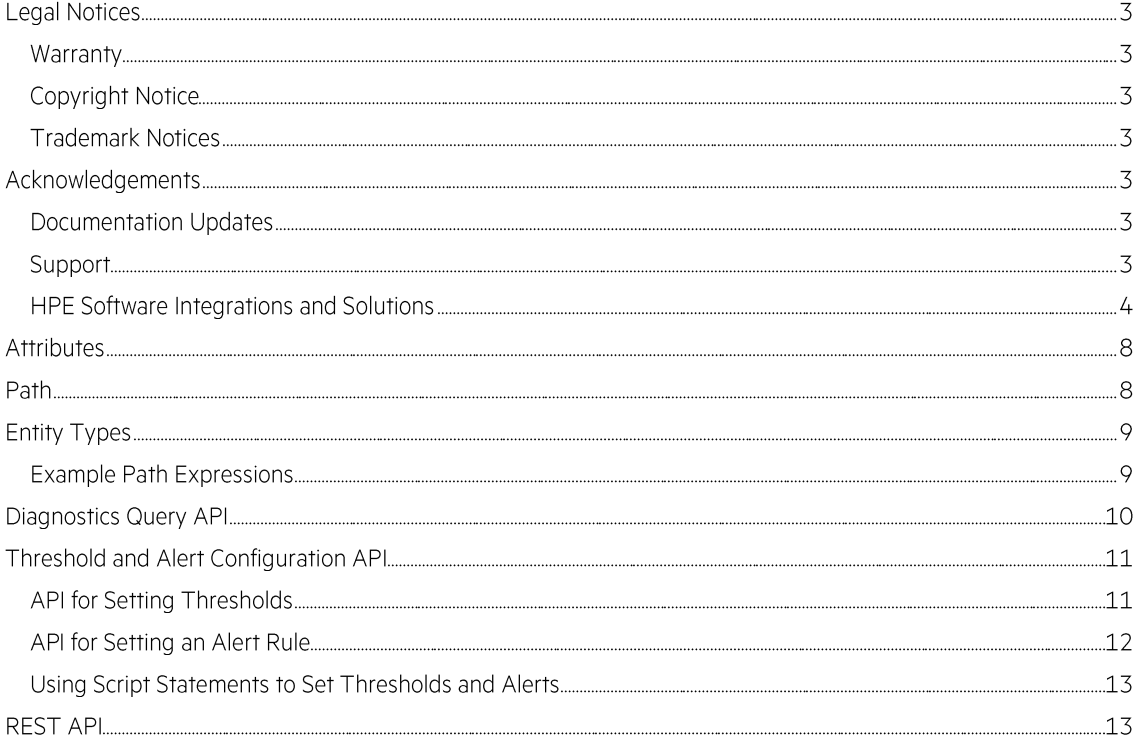

## **The HPE Diagnostics Data Model**

Diagnostics uses a hierarchical data model to store its entities like Server Requests, Probes, Hosts, etc., very similar to an XML document.

The diagram below shows the structure or schema of the data model:

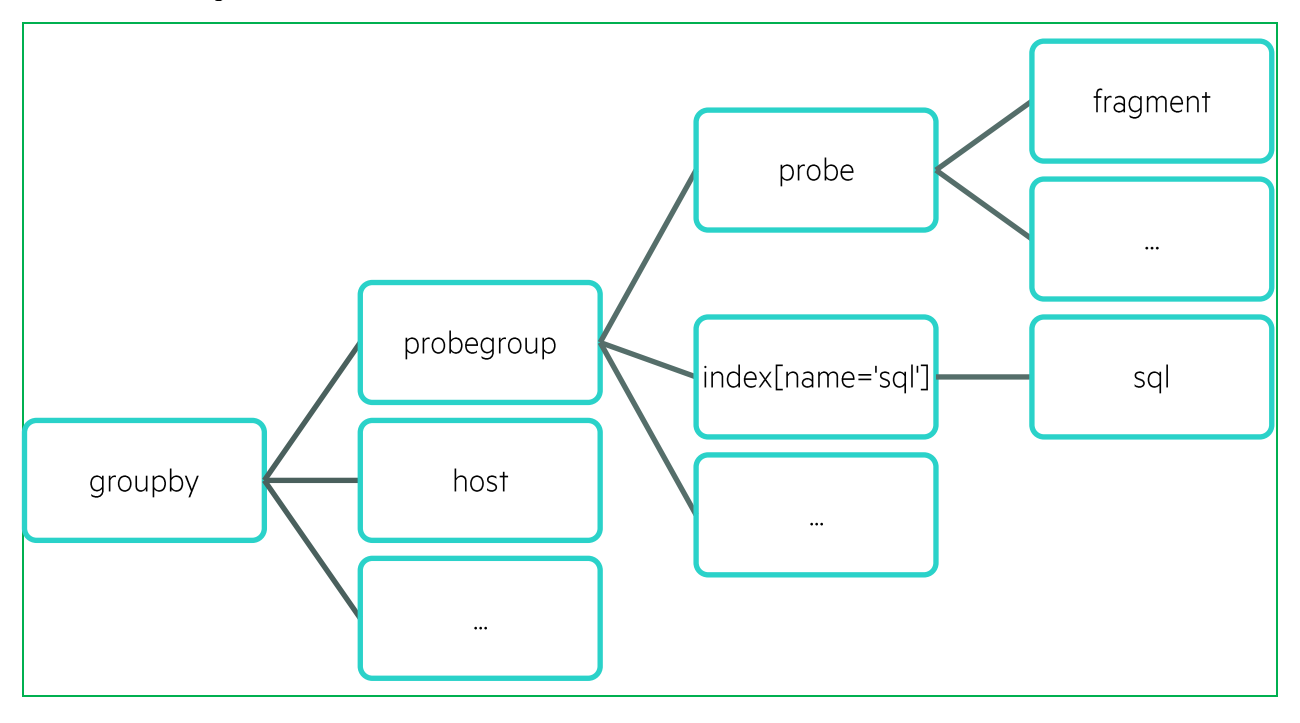

The root of the tree is always the groupby entity which allows Diagnostics to support multi-tenancy. Special "index" nodes don't have any metrics associated with them but act as a container to reduce the amount of nodes at the same level in the tree. For example, instead of putting all SQL statements (sql entity) directly under probegroup, the intermediary index entity groups all SQL statements under it, thus reducing the number of children under probegroup.

Here is an example of an instantiated model with actual data:

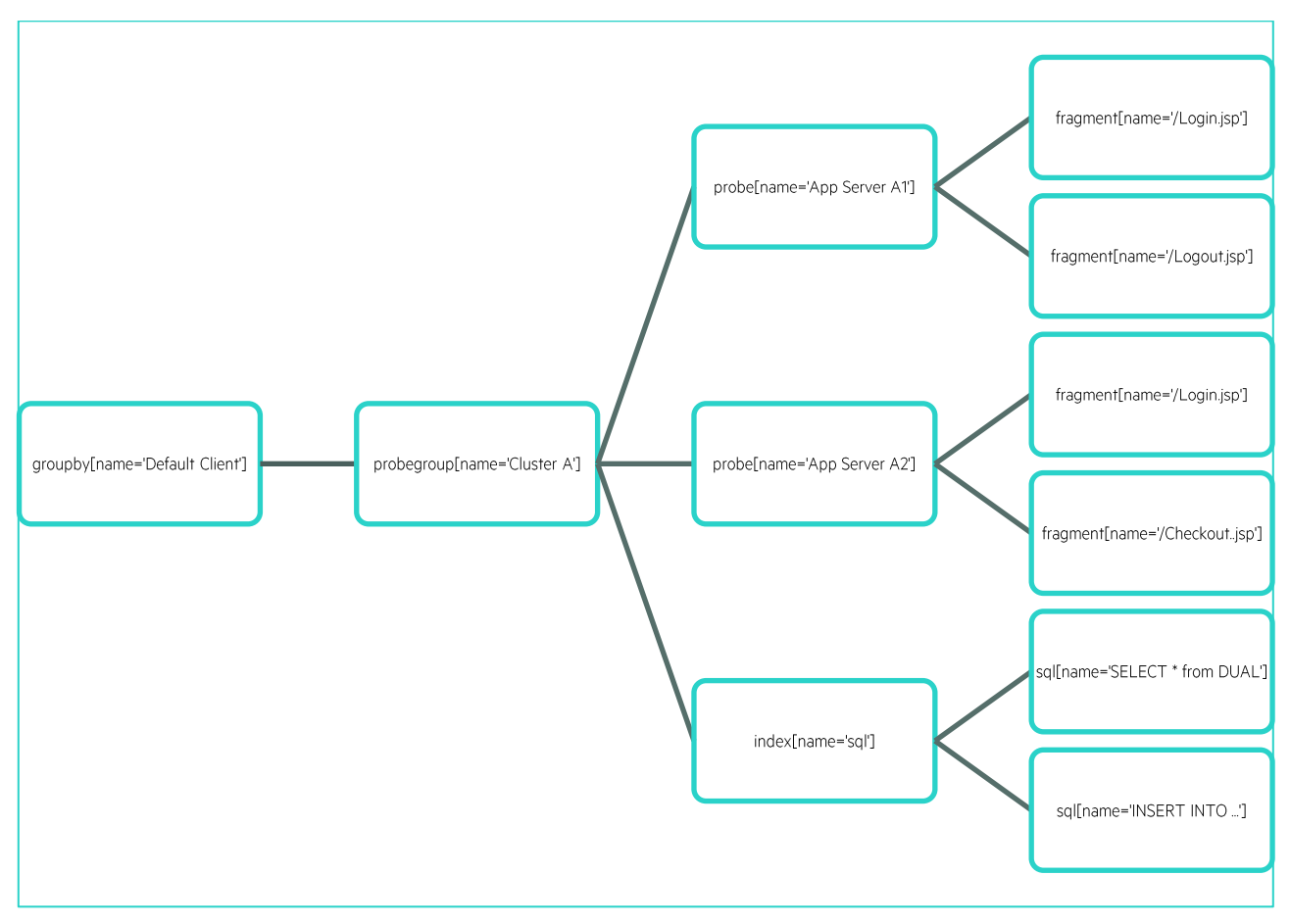

The default groupby is "Default Client". Diagnostics uses the "Mercury System" groupby for internal Diagnostics Server monitoring. For LoadRunner and PC, temporary groupbys are created that contain the data for a run.

The tree structure allows for aggregated metrics. In the above example, the SQL index provides aggregate SQL statement metrics across all probes (App Server A1 and App Server A2). In other words, the metrics associated with SQL statement "SELECT \* from DUAL" might have been executed on both application servers and the SQL statement latency is averaged across both servers.

A good way to explore the Diagnostics data model is via the Query page. It can be accessed by navigating to: http://<commander>:2006/query/?&response\_format=html

## **Attributes**

Each entity has a set of attributes like name,probeType which uniquely identify an instance of an entity. For example, a groupby only has a name attribute which uniquely identifies it. Diagnostics uses brackets to specify a list of attributes.

For example:

```
groupby[name='Default Client']
groupby[name='Mercury System']
host[name='www.hpe.com', systemgroup='Default']
probe[name='App Server A1', probeType='Java', hostname='www.hpe.com', 
systemgroup='Default']
```
The attributes are dependent on the entity type.

In addition to these per entity attributes which uniquely identify an instance, another set of general purpose attributes are available and associated with an entity instance. For example, the probe entity sometimes has an additional attribute that specifies the application server type (WebLogic, WebSphere ...). These attributes have an info prefix in their name, like "info:0:app\_server\_name". The Query page shows all available attributes in the "Node Fields" section when selecting an entity instance.

## **Path**

A 'path' in Diagnostics terminology allows querying and selecting instances. Since Diagnostics uses a hierarchical model, a path is formed by concatenating entity names and using attributes to do the filtering. This is similar to XPath expressions.

For example, to select the www.hpe.com host instance, the path would look like this:

```
/groupby[name='Default Client']/host[name='www.hpe.com', 
systemgroup='Default']
```
This exactly identifies the instance for host www.hpe.com.

Omitting attributes allows querying for multiple instances. For example, to get a list of all hosts, the path would look like this:

/groupby[name='Default Client']/host

To get a list of all Java probes, the path would look like this:

/groupby[name='Default Client']/probegroup/probe[probeType='Java']

In addition to the equals match (=), Diagnostics supports additional functions in a path expression:

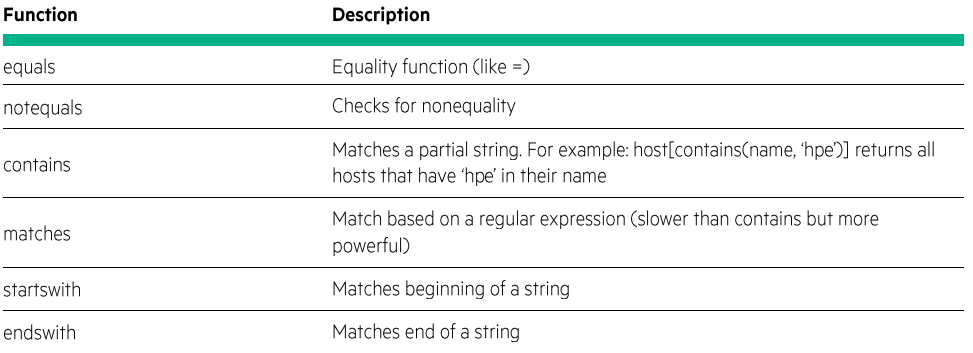

All of the above functions can be used inside the brackets and are written in the form 'function(attribute, value)":

```
/groupby[name='Default Client']
 /probegroup[startswith(name,'Cluster')]
   /probe[contains(name,'Billing'), equals(probeType,'Java')]
```
(Note, for readability the path example above is split up and each entity is on its own line. When specifying a path in Diagnostics, it must not contain any CR and/or LFs).

## **Entity Types**

This section lists and describes the most commonly used entity types. Since new types are added to the data model with each release it is best to use the Query page to browse the model.

groupby - Root node that partitions all instances

probegroup - Probe group (typically used to define a cluster of probes)

 $\sim$   $\sim$ 

host - Host entities from the system metrics collector

probe - The probes or application servers

fragment - All Server Requests

 $txn$  – BPM transactions

index - Various indexes are used to group data. They typically don't have any metrics associated with them

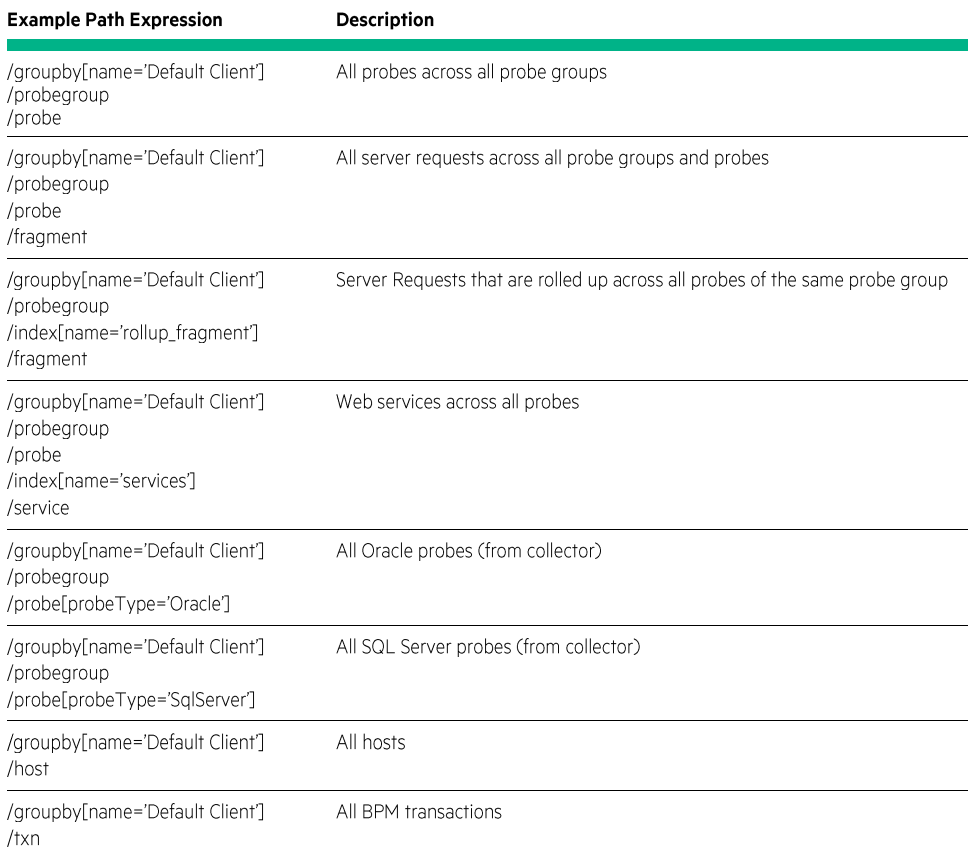

#### **Example Path Expressions**  $\sim$   $\sim$   $\sim$

/groupby[name='Default Client'] Application metrics /index[name='apps'] /app /app\_metrics

## **Diagnostics Query API**

The query API can be used to retrieve data from Diagnostics in XML and CSV format. The API is a standard HTTP based API that takes its arguments as query parameters and returns data in the HTTP reply body. The query API is protected by basic HTTP authentication. Any Diagnostics user with view permissions can access the query API.

Diagnostics summarized data is kept at certain granularities like 5m, 20m, 1h etc. (more information about granularities can be found in the HPE Diagnostics Server Installation and Administration Guide). This summarized data is displayed in the tables in the Enterprise UI. In addition to summarized data, Diagnostics keeps trend data. Trends are displayed as the charts in the Enterprise UI.

For example the following URL retrieves the last 5m of summarized data for the probe 'Foo' in CSV format:

```
http://<commander>:2006/query/?action=summary&granularity=[name='5m']&r
esponse_format=
excel&path=/groupby[name='Default Client']/probegroup[equals(name,'Defa
ult')]/probe
[equals(name,'Foo')]
```
Note the separator for the CSV format is a tab character.

The following table shows the possible parameters and values that can be passed to the /query URL.

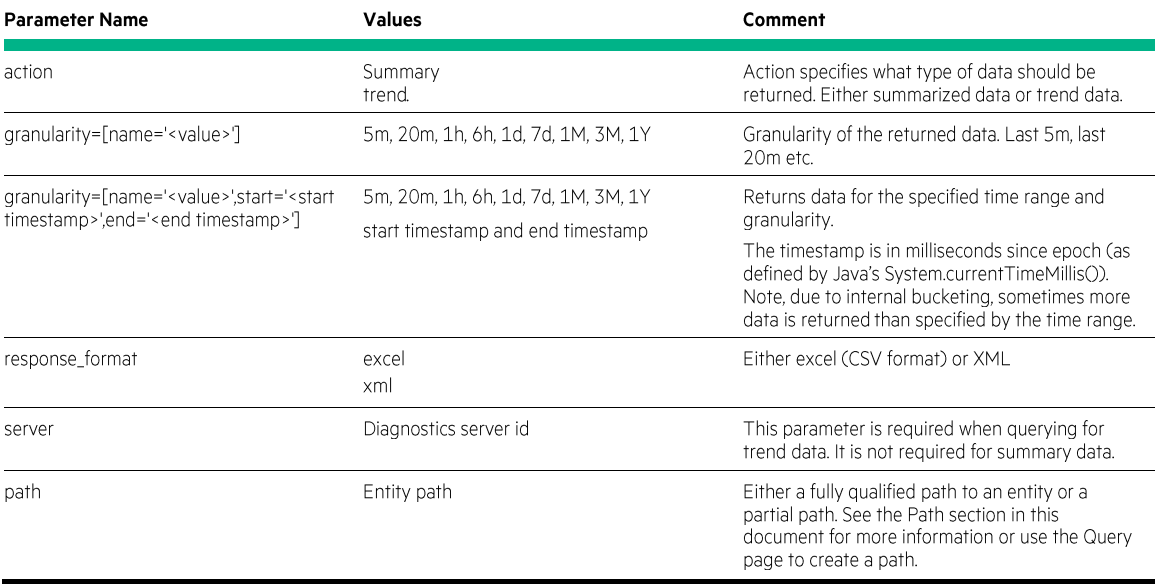

The following example shows how to query for trend data. In contrast to the summary data, the trend data query requires that a specific metric is specified for which the data should be retrieved. For example:

```
http://<commander>:2006/query/?action=trend&granularity=[name='5m']&res
ponse_format=
excel&path=/groupby[name='Default Client']/probegroup[equals(name,'Defa
ult')]/probe
[equals(name,'Foo')]/metric[equals(name,'HeapFree'),type='average']
```
Note, the date time in the CSV format of the returned trend data is in Excel format. To convert it to a timestamp in milliseconds use the following formula:

 $d = d - 25569;$  $d = d * 24 * 60 * 60;$  $d = d * 1000$ ;  $timeInMillise\text{conds} = Math, round(d)$ 

When working with the query API it is recommended to try out the queries first via the Query Page.

## **Threshold and Alert Configuration API**

Diagnostics provides the ability to script the setting of thresholds and alerts on entities. This functionality is provided from the Enterprise UI via Maintenance -> thresholding and via a REST API.

There are three statements possible in a script to:

- Set or remove threshold on an entity
- Set an alert on an entity
- Remove an alert on an entity

Tip: The log/server.log file contains an audit trail of successful threshold or alert rule operations.

#### **API for Setting Thresholds**

The basic form of a threshold statement is

```
threshold metric:"<valid metric name>", [type:"<type of metric>",]
(critical:"value", | warning:"value", ) path:"<query format path to the
entity>"
```
threshold default:"", metric:"<valid metric name>", [type:"<type of metric>", ] path:"<query format path to the entity>"

```
threshold none: "", metric:"<valid metric name>", [type:"<type of
metric>", ] path:"<query format path to the entity>"
```
A threshold setting script statement can consist of multiple statements separated by a carriage return.

Metric - Name of a metric. Available metric names can be found in etc/metrics.config on a probe system.

type - Metric type is not required, by default "average" is assumed. You can select any one of the following commaseparated values: average, average\_cpu, count, cpu\_count, exception\_count, exclusive\_average, exclusive\_cpu, exclusive\_total, exclusive\_total\_cpu, latency\_contribution, load, max, min, percent\_contribution, rel\_std\_dev, std\_dev, sum\_of\_squares, throughput, timeout\_count, total, total\_cpu, value\_over\_threshold.

critical warning - Threshold value. You can enter a value for critical or warning or both. The value contains a number and the units ("1s"). Units can be: ms, s, m, h, d, w, y, B, KB, MB, GB, /sec, /min, /hr, /day. Note that before support for both critical and warning thresholds, there would have been only one value for the threshold.

path - The path to the entity using the Query API format. See previous sections to find the path to the entity instance within the Diagnostics data model.

Example - to set a critical threshold of 10 and a warning threshold of 5 on metric "GC Time Spent in Collections" on probe "App Server A1":

threshold metric."GC Time Spent in Collections", critical."10", warning:"5", path:"/groupby[name='Default Client']/probegroup/probe[name='App Server A1']"

Example - to set a critical latency 1 sec threshold on a server request:

threshold metric:"latency", critical:"1s",

path:"/groupby[name='Default Client']/probegroup/probe[name='App Server A1']/fragment[info:0:displayName='StockQuotes::GetQuote000']"

default - Use the threshold default syntax to set a threshold to the default threshold value.

Example - threshold default:"", metric:"latency", path:"/groupby[name='Default Client']/probegroup/probe[name='App Server A1']/fragment[info:0:displayName='StockQuotes::GetQuote000']"

none - Use the threshold none syntax to remove/delete thresholds.

Example - threshold none: "", metric:"GC Time Spent in Collections", path:"/groupby[name='Default Client']/probegroup/probe[name='App Server A1']"

A negative number (-10) is interpreted as a threshold below the specified value.

#### **API for Setting an Alert Rule**

Like thresholds, the alerts operate on an entity path and have the following parameters:

```
alert name: "<any name>", description: "<any description>",
metric:"<valid metric name>", [type:"<type of metric>",]
(snmp:<true|false>, | smtp:"<email address>", | scripts:"<script
name>",) [on red:<true|false>,] [on yellow:<true|false>,]
[on green:<true|false>,] [on no data:<true|false>,] path:"<query
format path to the entity>"
```

```
alert delete:"", [metric:"<valid metric name>",] [type:"< type of
metric>", ] path: "<entity path>"
```
name - Name for the alert rule.

description - Description of the alert rule.

metric - Name of a metric. Available metric names can be found in etc/metrics.config on a probe system.

type - (Optional) Metric type is not required, by default "average" is assumed. You can select any one of the following comma-separated values: average, average\_cpu, count, cpu\_count, exception\_count, exclusive\_average, exclusive\_cpu, exclusive\_total, exclusive\_total\_cpu, latency\_contribution, load, max, min, percent\_contribution, rel\_std\_dev, std\_dev, sum\_of\_squares, throughput, timeout\_count, total, total\_cpu, value\_over\_threshold.

Configure at least one of the following actions to be executed on an alert triggering:

snmp - (Optional) Indicates if you want an snmp notification sent on alert triggering. If you want to set the snmp option in the script statement you must first have configured the snmp communication (server, ports...) in the Alert Properties page.

smtp - (Optional) The email address for sending an email notification on alert triggering. If you want to set use the smtp option in the script statement you must first have configured the smtp communication (server, ports...) in the Alert Properties page.

scripts - (Optional) The scripts parameter indicates the scripts to execute on alert triggering. The user-defined scripts must be located in the <Diagnostics\_server\_install\_dir>/scripts/alerts directory. If you want to use the scripts option you must first enable script execution on alerts in the Alerts Properties page.

The following four entries are optional and indicate when you want an alert notification to be triggered. Note that on\_red and on\_green are set to true by default so alerts will trigger when status is red and when status returns to green

on\_red - By default set to true. Indicates that you want an alert notification when status is red.

on\_green - By default set to true. Indicates that you want an alert notification when status returns to green.

on\_no\_data - Indicates that you want an alert to trigger on no data received.

The path uses the query format to specify an entity instance:

path - The path to the entity using the Query API format. See previous sections for information on how to find the path to the entity instance within the Diagnostics data model.

Example - to set an alert with SMTP (mail) and SNMP (trap) notification on "GC Time Spent in Collections" on probe "App Server A1" to fire on red (critical) and green (normal):

```
alert name: "GC alert", description: "Alert on GC", smtp: "foo@bar.com",
snmp:true, metric: "GC Time Spent in Collections",
path:"/groupby[name='Default+Client']/probegroup/probe[name='App
Server A1']"
```
delete - Use the alert delete syntax to remove an alert.

Example:

```
alert delete:"", metric:"GC Time Spent in Collections",
path:"/groupby[name='Default+Client']/probegroup/probe[name='App
Server A1']"
```
#### **Using Script Statements to Set Thresholds and Alerts**

Diagnostics provides a utility to set thresholds and alerts using script statements.

You can access the page for creating script statements from the URL http://<Diagnostics Server>:2006/thresholding/script.isp or from the Diagnostics Server Administration page where you select Configure Diagnostics > thresholding. You can use this page to set thresholds, set alerts, delete thresholds, delete alerts and export currently defined thresholds and alerts.

## **REST API**

The REST API takes a script and executes it repeatedly until at least one script statement returns a success.

The URL for the REST API is:

http://<commander>:2006/rest/thresholding/once/customer/{customer}/script/{script}

{customer} is typically "Default Client" and {script} is a unique script name.

The script executes every 15s until one of the statements is executed successfully. This allows the setting of threshold and alert rules for entities that haven't yet reported in to Diagnostics (e.g., newly deployed probes).

In case it is important to know whether all statements of the script have been executed, you can create one single script per statement.

If a script hasn't been successfully executed within 7d (7 days) it will be deleted.

#### Resources, contacts, or additional links

HPE Software Support Home https://softwaresupport.hpe.com/

Learn more at http://www8.hpe.com/us/en/software-solutions/diagnostics-software/

This document contains confidential and/or legally privileged information. It is intended for Hewlett Packard Enterprise and Channel Partner Internal Use only. If you are not an intended recipient as identified on the front cover of this document, you are strictly prohibited from reviewing, redistributing, disseminating, or in any other way using or relying on the contents of this document.

December, 2017

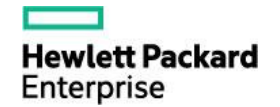

<sup>©</sup> Copyright 2017 Hewlett Packard Enterprise Development LP. The information contained herein is subject to change without notice. The only warranties for Hewlett Packard Enterprise products and services are set forth in the express warranty statements accompanying such products and services. Nothing herein should be construed as constituting an additional warranty. Hewlett Packard Enterprise shall not be liable for technical or editorial errors or omissions contained herein.